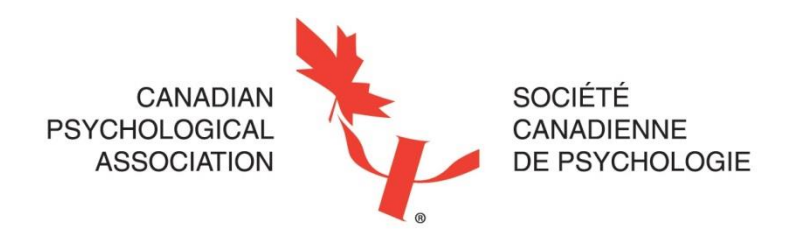

### *Being an effective Site Visitor*

#### *(Refresher on Site Visit Roles, Responsibilities, and Procedures)*

Updated October 2020

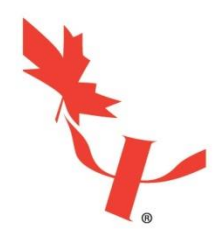

### **Outline**

- The Accreditation Process
	- Site visit procedures review
- Roles and responsibilities of site visitors – Site Visitor Conflicts of Interest
- Guidelines for Site Visit planning and report writing
- Virtual Site Visits

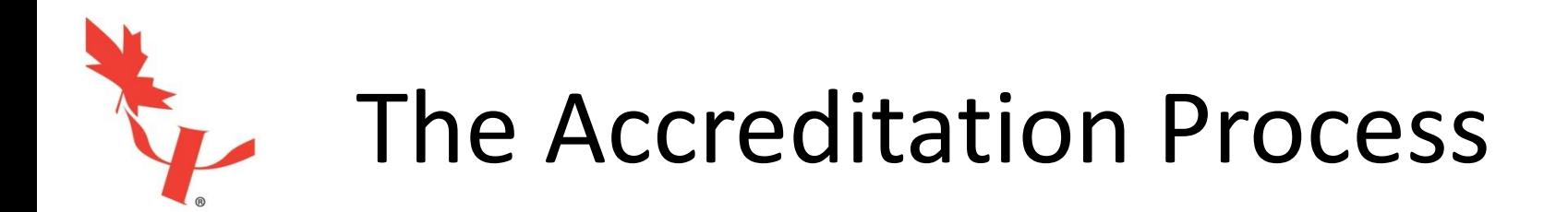

#### *Many updates have been made to accreditation processes since the last revision of the Standards*

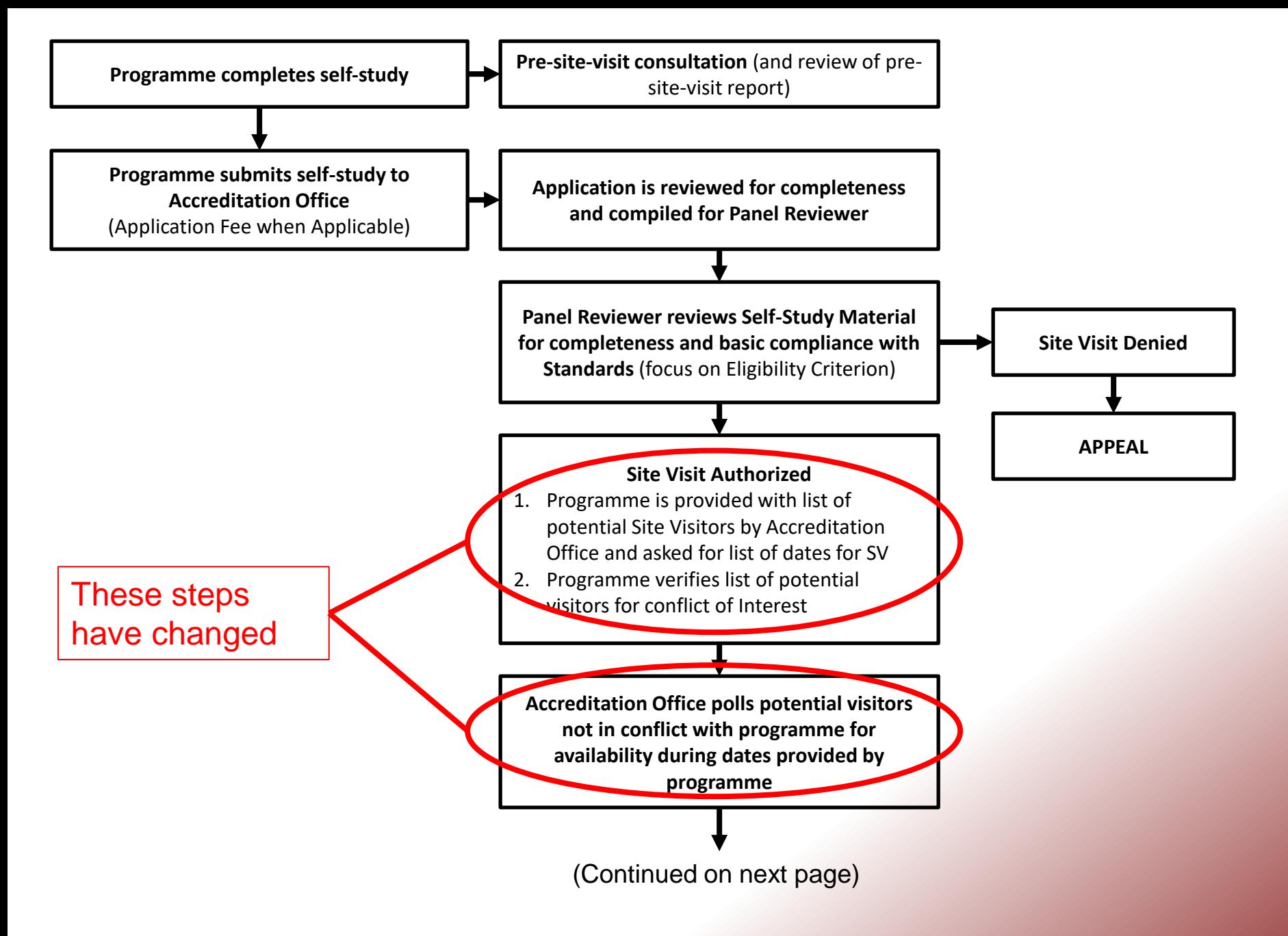

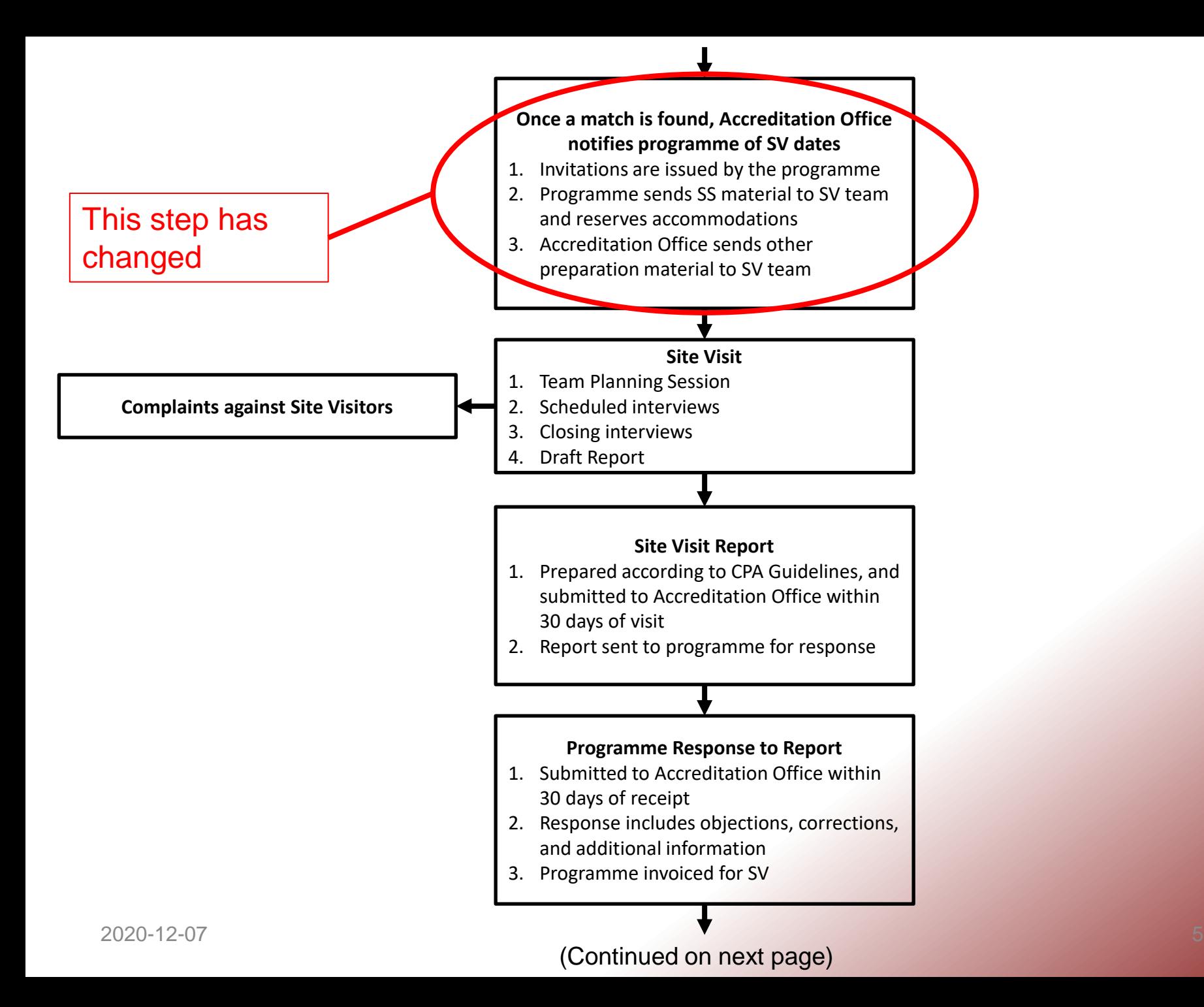

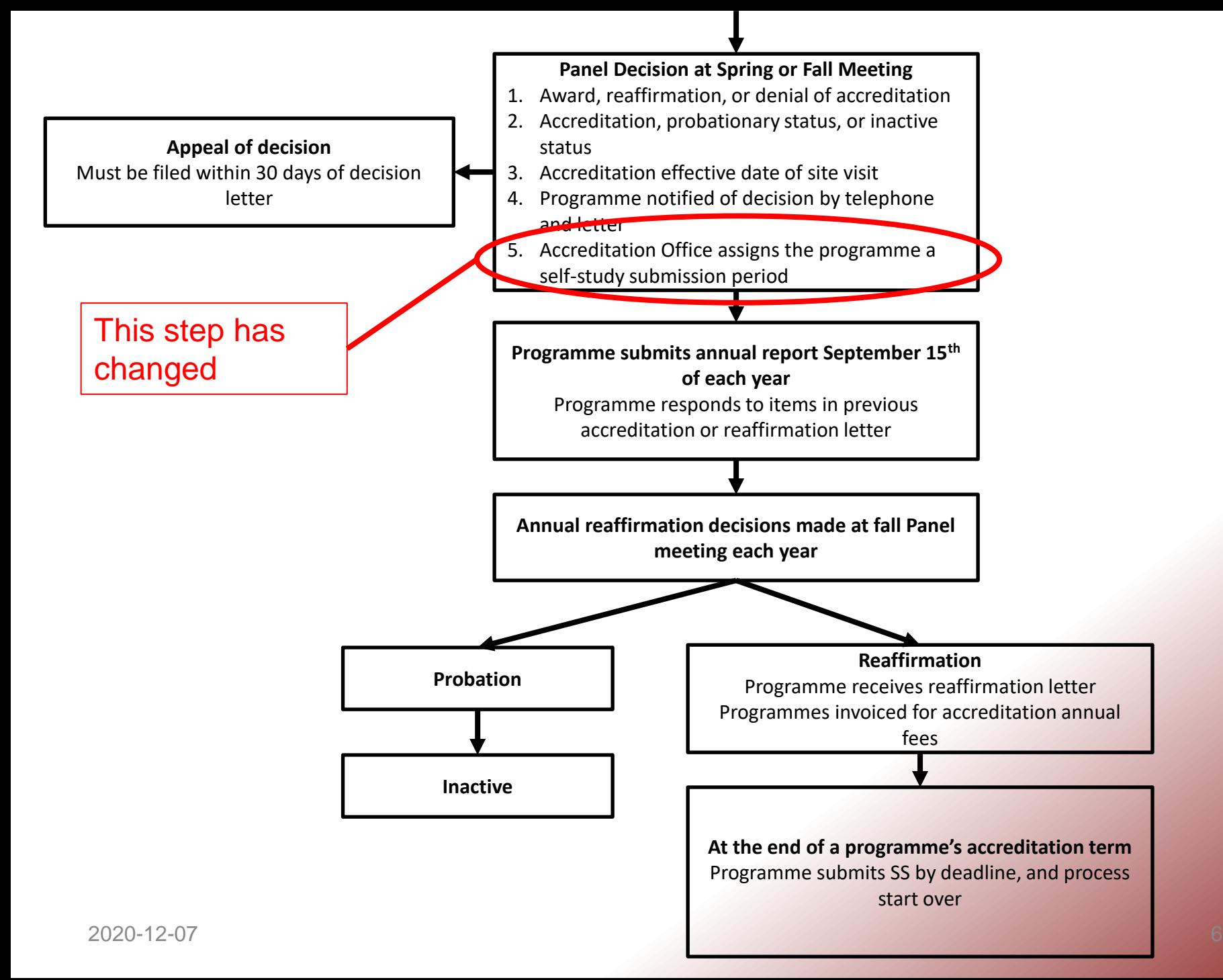

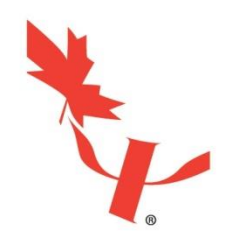

- All site visit scheduling and site visitor selection is now handled by the Accreditation Office, meaning that:
	- Programmes do not select their site visit team, but rather vet a short list of site visitors from which their team can be formed.
	- Programmes provide sets of dates that are amenable for a site visit, and the dates on which a team is available are selected.

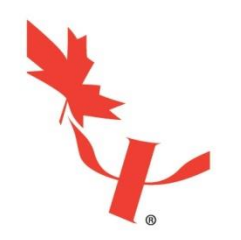

- Another major change is the use of deadlines for self-study submissions
	- Designed to balance workload of Site Visitors and Panel
	- Ensures that site visits occur at optimal times (e.g. during academic year for doctoral programmes)
	- Programmes informed in advance of their submission deadlines (now included in reaffirmation and reaccreditation letters)

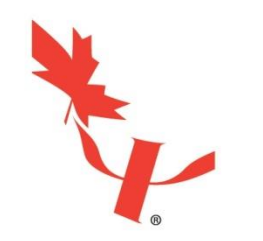

- Procedures are now separate from Standards, and will be revised differently
	- The Standards will continue to follow the same revision process as in the past.
	- As the procedures are required to adapt to the changing needs of the training community, the Procedures will be changeable by the Panel and the Board of Directors.
	- For more information, please see the new procedures document at: <https://cpa.ca/accreditation/resources/>

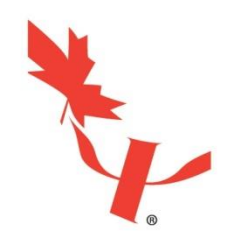

- No more joint CPA-APA accreditation (now covered by First Street Accord)
	- As of 2015, the APA no longer accredits programmes in Canada, and the CPA does not accredit programmes in the USA.
	- Instead, the CPA and APA signed the First Street Accord, which recognizes the equivalence of each association's accreditation systems, and ensures continued exchange of information between the signatories.
	- For more information, please see: [https://cpa.ca/accreditation/accreditationthroughoutnorthamer](https://cpa.ca/accreditation/accreditationthroughoutnorthamerica/) ica/

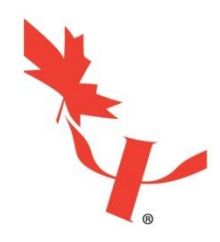

#### Site Visit Team Selection & Preparation

- Accreditation Office sends programme a list of potential site visitors and asks for a list of potential dates for the SV
- Once the programme has vetted the list to ensure there are no conflicts, the Accreditation Office polls the site visitors for availability on the dates selected by the programme.
- Once a team is selected, the DoT of the programme sends the self-study to each site visitor
- CPA office provides any other info about programme (e.g. past reaffirmation letters, accreditation history, **questions from Panel reviewer**)
- SV's familiarize themselves with S&P, self-study
- Formulate questions, items for clarification/elaboration
- Chair's role:
	- Confirm SV schedule with DoT
	- Assign tasks to SV team members
	- Ensure submission of report

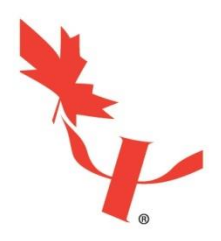

#### Roles and Responsibilities of Site Visitors

#### Purpose of Site Visits:

- Assess degree of compliance with S&P, including confirmation of information included in Self-Study.
- Understand programme in light of its own philosophy, goals, objectives, & outcomes
- Report on aspects of programme less clear on paper or impossible to include in Self-Study

E.g.: atmosphere of collegiality/respect among faculty/students, review of student files.

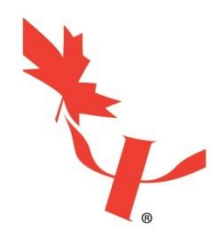

#### Roles and Responsibilities of Site Visitors

Site Visitor Responsibilities:

- Act as **representatives** (vs decision makers), "Sensors" (vs "Censors")
- Collect on-site data to enhance & verify self-study
- Responsibility of the SV team **ends** with submission of **SV report** (no other contact with the programme until after the Panel has made their decision.

*\*\*It is important to remember that feedback to the programme must be limited to the intended contents of the site visit report; Site Visitors cannot guarantee that a programme will be accredited, nor can they comment on any expected terms of accreditation.*

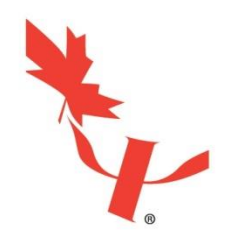

### Conflict of Interest – Site Visitors

- Former employment at programme
- Former graduate student/intern at programme
- Family connection with the programme
- Significant personal or professional connection with the programme (within the last five years)
- Previous site visitor on immediately preceding site visit
- Conflict with another member of the team
- **AND ANY OTHER SIGNIFICANT CONFLICTS IDENTIFIED BY SITE VISITORS OR THE PROGRAMME (IF UNSURE, PLEASE CONSULT WITH THE ACCREDITATION OFFICE)**

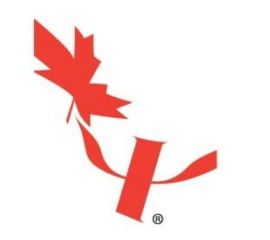

### Guidelines for Site Visit Planning

• Please refer to the "Guide to the Standards for Site Visitors" handout and the sample questions included in the Accreditation Standards Manual and the draft Site Visitor Guidebook (May 2017)

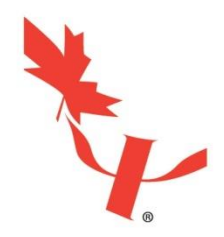

### The Site Visit Report

Process of Writing the Site Visit Report:

- Chair has ultimate responsibility for ensuring report is submitted, but all team members contribute to writing report
- Agree at the outset of the SV how the report will be written and which team members will likely take the lead on which sections
- Re-confirm these plans at the end of the SV
- If possible, obtain copies of each other's notes before leaving the site

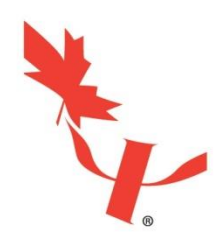

### Writing an Effective Site Visit Report

- Greatly facilitated by good preparation
	- Thorough review of SS, relevant Q's during SV, division of labour
- Let the Standards be your guide
- Best reports are concise yet comprehensive
- Focus is on observations information data which help to demonstrate the extent to which the programme is consistent with the standards
	- ➢*Without providing a judgment of this extent – can be tricky to refrain from evaluating!*
	- ➢*Emphasize the 'how' and 'what'*
	- ➢*When in doubt, cite data sources (e.g. conversations, documentation, etc.)*

# Other Important Resources

- Accreditation Standards (including Quick Reference Guide)
- Accreditation Procedures
- Site Visitor Guidebook
- Guide to the Standards for Site Visitors

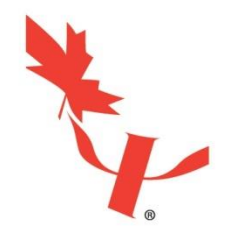

### Considerations for Virtual Site Visits

#### Due to COVID-19, the site visit procedure has changed.

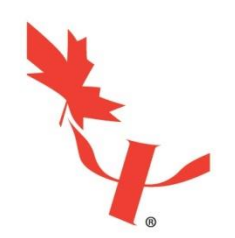

# Virtual Site Visit Changes

- All meetings conducted as part of virtual visits will be held on Zoom.
	- All meeting will be held between 12-5 PM Eastern time unless otherwise agreed upon by the SV Team Chair and the Programme Director
- All programmes will submit a "virtual tour" of their campus/facilities prior to the site visit (in a format of their choosing).

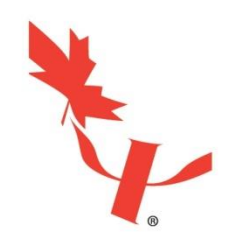

## Virtual Site Visit Changes

- Site visitors and programmes will be allowed to extend their "visits" to 3 days to allow for further meetings or follow-up.
- Documentation review (e.g. student file reviews, work sample reviews) will be organized by the programmes per their institutional, provincial, and federal privacy policies and laws.

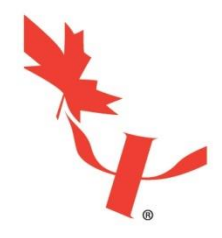

• The Accreditation Office will supply the SV team Chair with login information for one of CPA's Zoom host accounts.

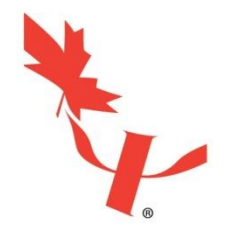

#### Once logged in, you will see a screen like this:

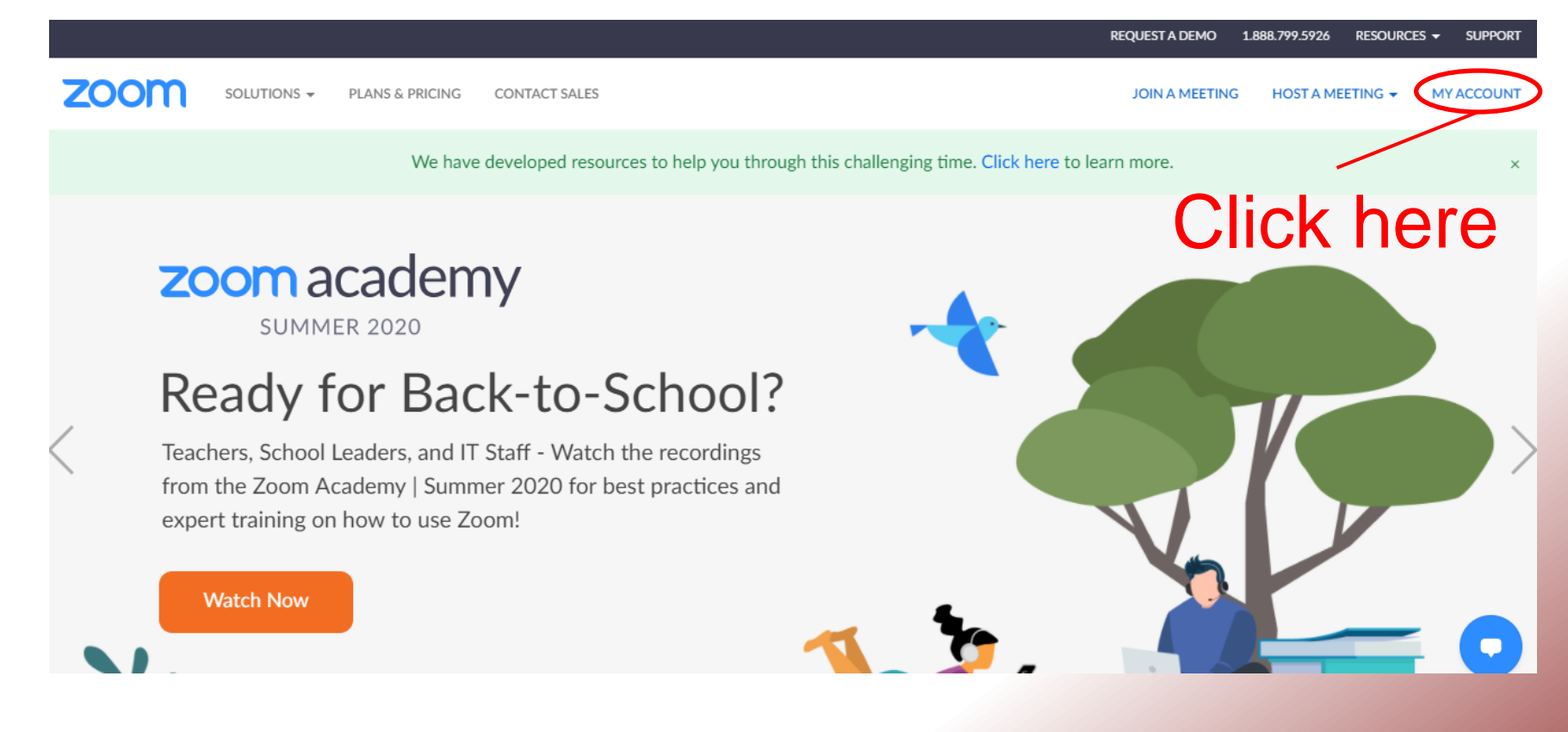

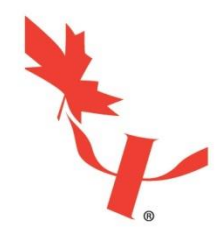

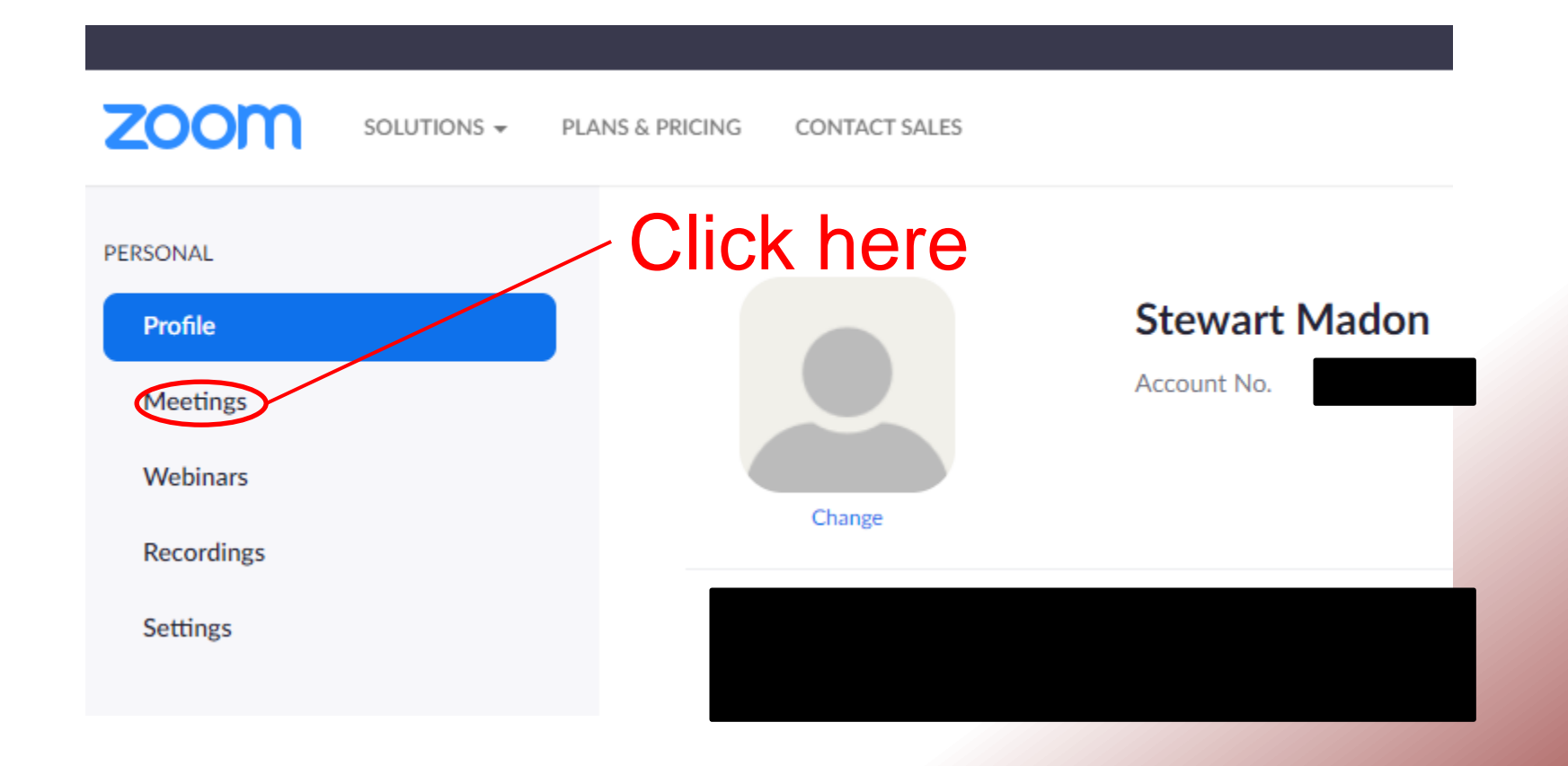

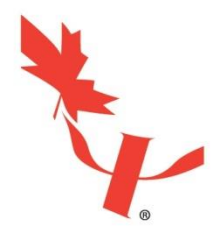

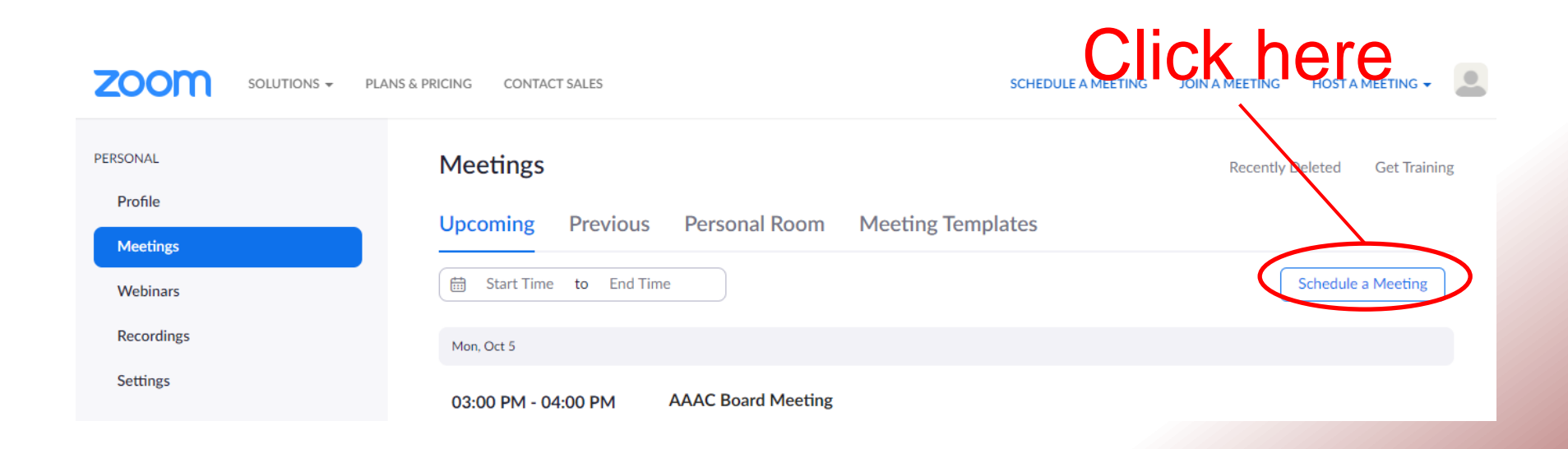

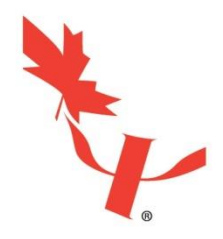

Fill out the appropriate Topic/meeting title, as well as the date and time using the drop-down menus.

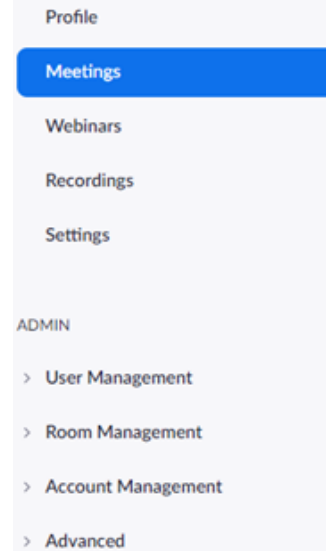

PERSONAL

#### My Meetings > Schedule a Meeting Schedule a Meeting My Meetin **Topic Description (Optional)** Enter your meeting description When 09/22/2020  $PM \sim$  $1:00$ u. Duration  $\vee$  hr 0  $\mathbf{1}$  $\sim$  min **Time Zone** (GMT-4:00) Eastern Time (US and Canada) Ŵ Recurring meeting

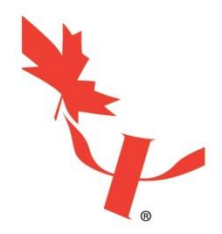

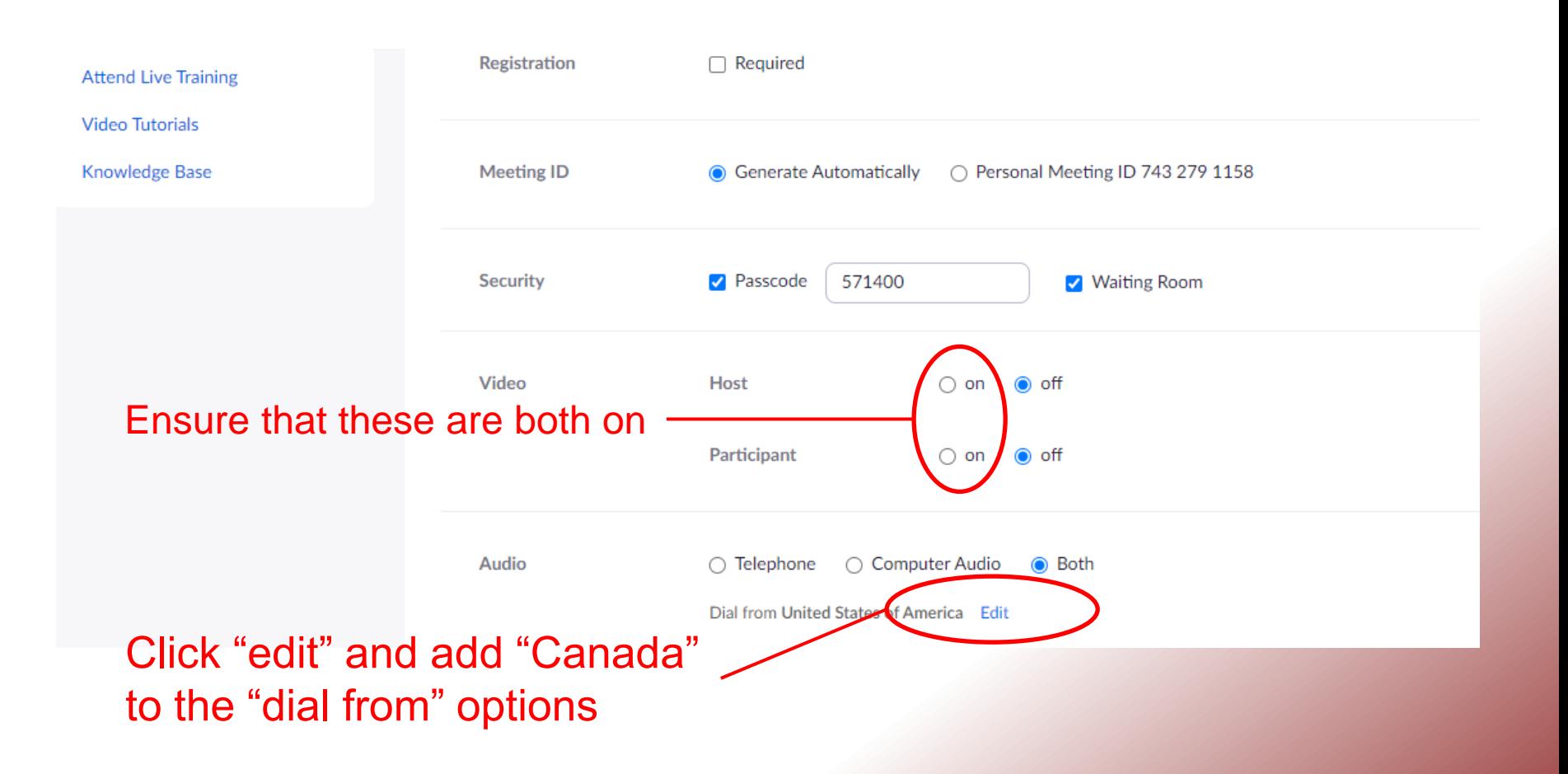

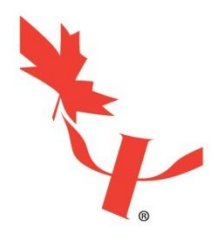

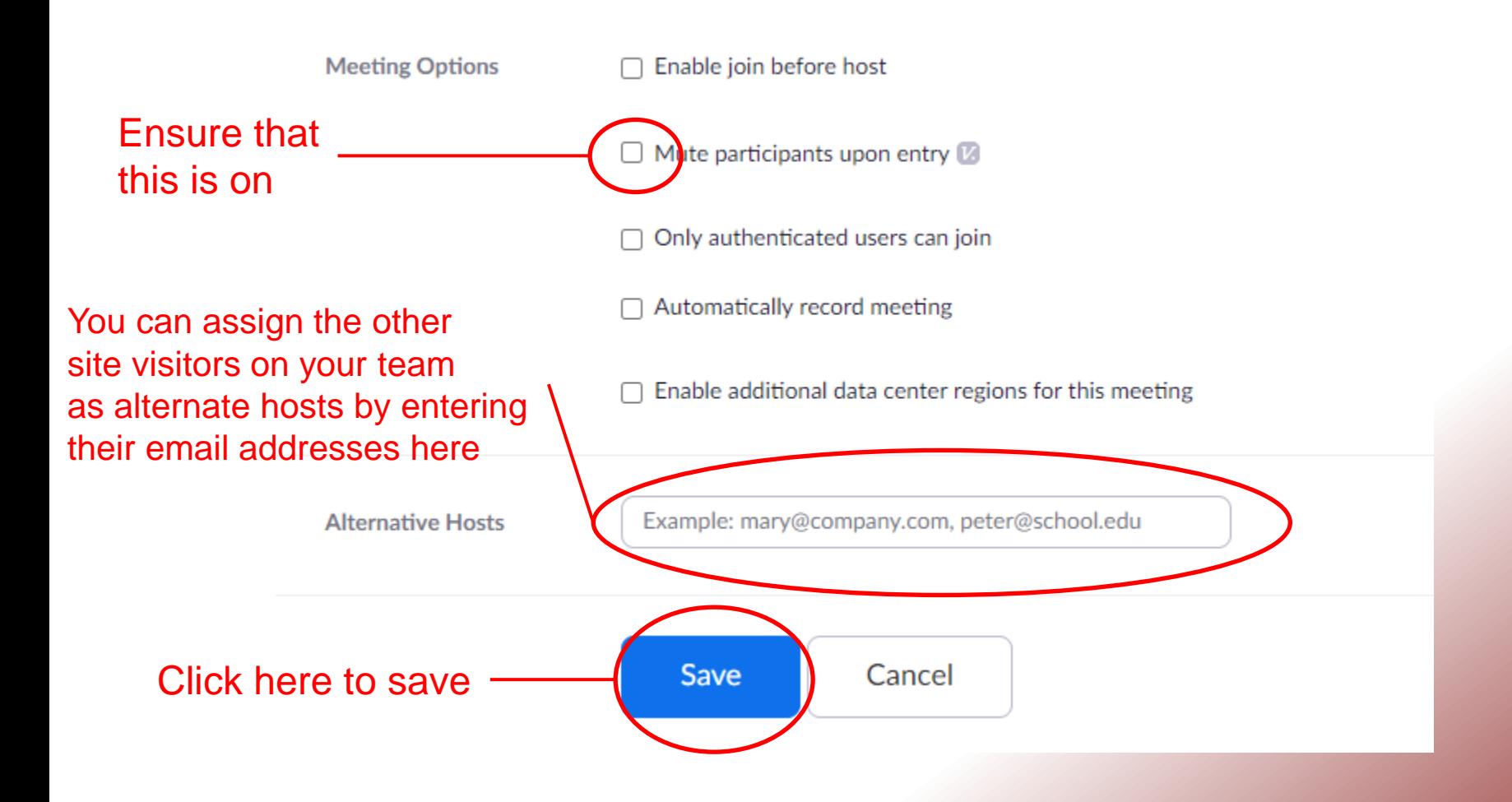

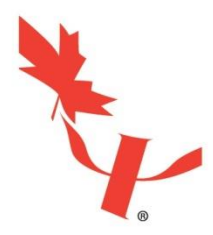

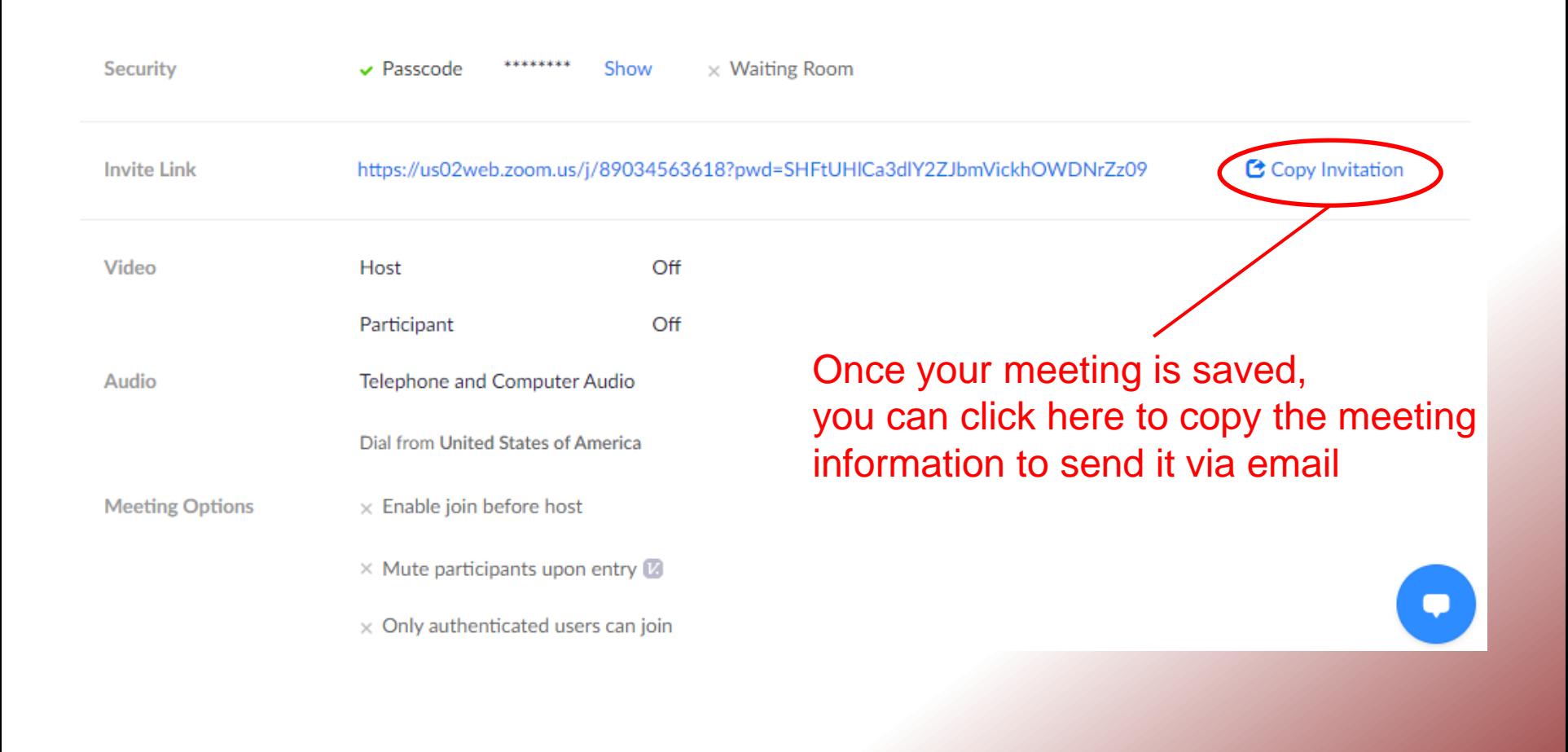

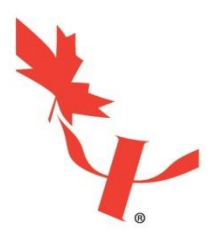

#### Copy Meeting Invitation

 $\!\times\!$ 

Meeting Invitation

Stewart Madon is inviting you to a scheduled Zoom meeting.

Topic: Test SV meeting Time: Sep 28, 2020 03:00 PM Eastern Time (US and Canada)

Join Zoom Meeting https://us02web.zoom.us/j/89034563618? pwd=SHFtUHICa3dIY2ZJbmVickhOWDNrZz09

Meeting ID: 890 3456 3618 Passcode: 247751 One tap mobile +16699006833,,89034563618#,,,,,0#,,247751# US (San Jose) +19292056099..89034563618#......0#..247751# US (New York)

Dial by your location

+1 669 900 6833 US (San Jose) +1 929 205 6099 US (New York) +1 253 215 8782 US (Tacoma) +1.301.715.8592.US (Germantown) Simply select the text in the box, and copy+paste it into the email or calendar invitation for the appropriate meeting

**Copy Meeting Invitation** 

Cancel

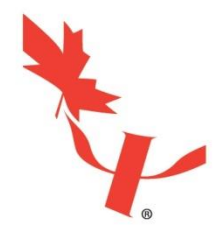

To start a meeting, hover over your meeting in the meetings menu, and click on the "start" button after it appears.

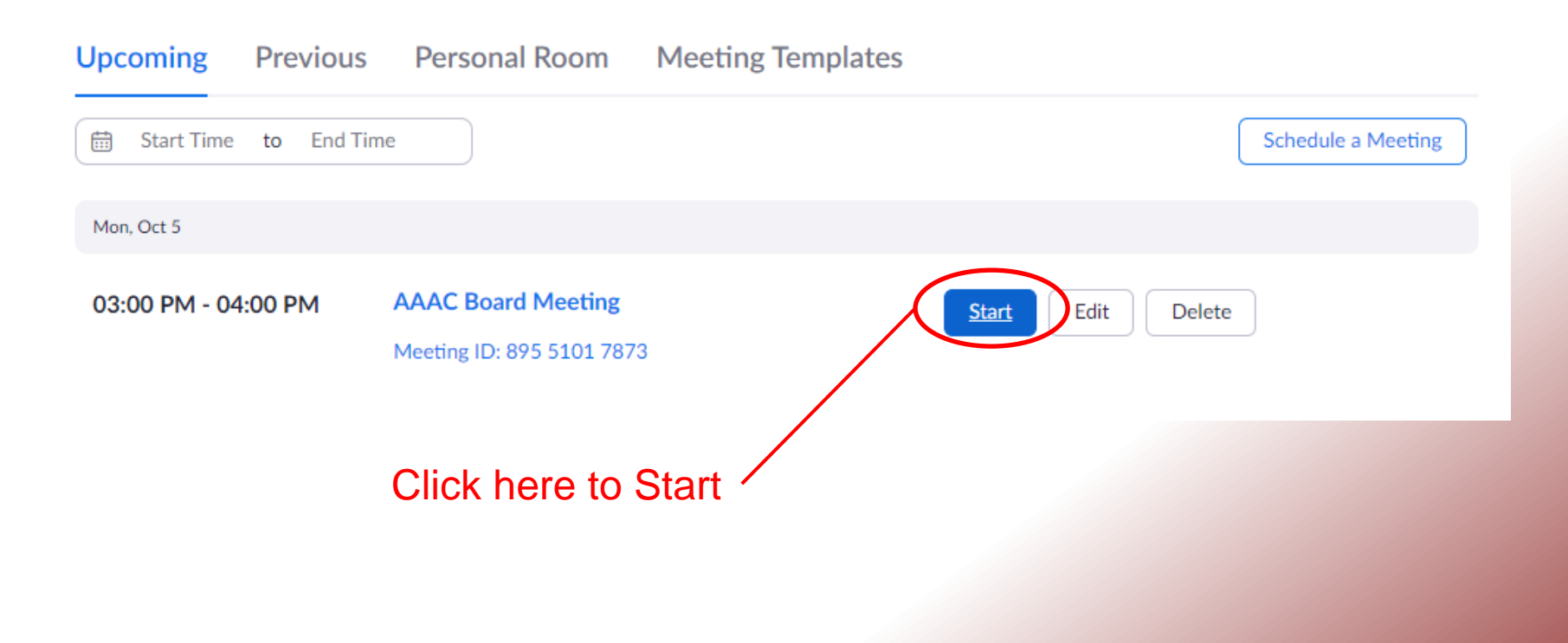